# DATABOARD 4680

# $PROB$ -programmer **908**

PRELIMINARY

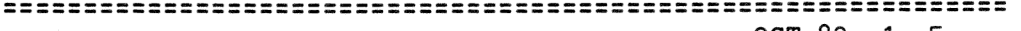

OCT 80 1 5

# CONTENTS INNEHÅLL

1.Description 1.Beskrivning 2.Installation 2.Installation

5 Figures 5 Figurer

- 1. Applications 1. Användningsområde 1. Technical data 1. Tekniska data 3. Programming 3. Programmering
- 

# DESCRIPTION BESKRIVNING

-For DATABOARD and ABC80 -För DATABOARD and ABC80 system. system.

transfer executable program överföra exekverbar program code from task file on diskette kod från maskinkods filer or from an old PROM to eller från ett gammalt PROM

-The PROM-programmer is delive- -PROM-programmeraren levereras red together with the following tillsammans med följande utility programs on diskette: program på diskett:

- 2. Programming 2. Programmering
- 3. Verifying 3. Verifiering

-The 8908-board is used to -8908-kortet används för att EPROM 2708 or 2716. till EPROM 2708 eller 2716. 1. Test that the PROM is erased. 1. Test att PROM är raderat.

- 
- 

# APPLICATIONS ANVÄNDNINGSOMRÅDEN

-Developmentsytem for micro- -Utvecklingssystem för mikrocomputers. datorer.

# TECHNICAL DATA TEKNISKA DATA

Power Supply incl. PROM  $+5V$  +/- 5% 330mA Spänningsmatning med PROM  $-12V +/- 5% 30 mA$  $+12V$   $+/-$  5% 30 mA

Bus connection 1/0-side. Anslutning till bussen

Connector B 64 pin Standard Europe connector Kontaktdon (DIN 41612) on bus-side.

PROM 2708 or 2716

Card address 1 Kort adress

SATTCO AB, DALVÄGEN 10, 171 36 SOLNA, 08-730 5 730, TLX 11588

# OCT 80 2 5

# mem —————————— =-—— ———r>r

# INSTALLATION

# INSTALLATION

1. Insert PROM-plug for 2708 or 1. Sätt in PROM-plug för 2708 2716, see fig.

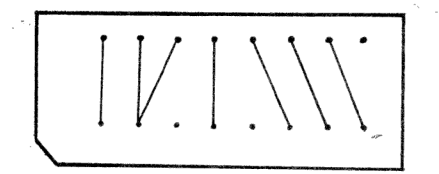

# PROM PLUG 2708

- 2. Connect the enclosed 25V voltage transformer to the card (programming voltage), see figures.
- 3. Insertion. SWITCH THE POWER OFF Turn the component side to the right. Put the card in the I/O-side.
- Check the programming voltage 4. Kontrollera programerings +25V DC on testpoint, see figures. Adjust with the potentiometer.
- 5. Inserting a PROM. Observe pin number 1 is placed near the digit 1 on the card.
- When copying from old PROMS, place these PROMs on card 3032. This card must be coded to base address 8000H. If the ABC8O is provided with additional 16k RAM, replace RAM 2055 (base address 8000H) with the module 3032.

eller 2716, se fig.

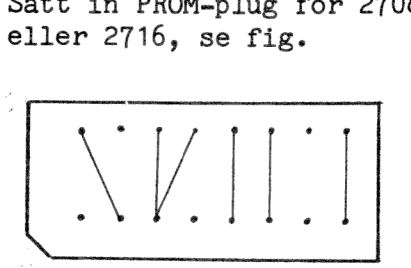

PROM PLUG 2716

- Anslut medföljande 25V spänningstransformator till kortet (programmeringsspänning), se figur.
- 3. Insättning. SLÅ AV SPÄNNINGEN Vänd komponentsidan åt höger. Placera kortet i I/O-delen.
	- spänning +25V likspänning, se figur. Om nödvändigt justera med potentiometer.
- Isättande av PROM. Observera pin nummer 1 placeras vid siffran 1 på kortet.
- 6. Vid kopiering av gamla PROM, placera dessa på kort 3032. Detta kort måste byglas till basadress 8000H Om ABC80 är utbyggt med 16k extra RAM minne, ersätt kort 2055 (basadress 8000H) med kort 3032.

== om om > on Ae

# 8908B

## PROGRAMMING PROGRAMMERING The program runs under DOS. Programmet körs under DOS. Name: PPP.TSK (DATABOARD) Namn: PPP.TSK (DATABOARD) PPP.ABS (ABC80) PPP.ABS (ABC80) ABC80: Leave BASIC with command ABC80: Lämna BASIC med komman-BYE do BYE Start the program by entering: Starta programmet med PPP PPP Choose command from the Välj kommando från menyn. displayed menu. One additional Ytterligare ett kommando BAS command BAS is available. finns tillgängligt. Only the first character in Endast första bokstaven i commands is necessary. Always komandon behöver anges. Ett mellanrum ska finnas mellan place a space between command filename, promno, etc. kommando, filnamn, promnr etc. FIL . FILNAMN. Tells the program the name of the file to be copied. The address-range is output for Example F PROG.ABS your check. Anger namnet på filen som ska kopieras. F PROG. TSK Kontrollera adressområdet som visas. GET .PROMNR. Fetches code or data for programming. Example G 0 Start and end address are displayed. Hämtar kod eller data för programmering. Adressen på inhämtad kod visas. MINNE Replaces the commands FIL and GET when Example M 2 copying from Prom card 3032 (base address 8000H). The PROMno after the command specifies the PROM to be copied, see fig. for no. Ersätter kommandona FIL och GET vid kopiering från minne, PROM-kort 3032 basadress 8000H. PROMnr efter kommando anger vilket PROM som ska kopieras, se fig. för PROM-nummer. PROGRAM 1. Checks if the PROM is erased. 2. Starts the programming. Example P 3. Verifies programming ok. 1. Kontrollerar att PROM är raderat. 2. Utför programmering 3. Kontrollerar att programmeringen blev ok. VERIFY Compares the PROM against original file or Example V another PROM. This is automaticly done when executing command PROGRAM. Jämför PROM mot fil eller annat PROM. Detta utförs automatiskt av kommando PROGRAM. DOS Returns to DOS. DOS<br>Example D Går tillbaka till DOS. Changes the base-address for PROM 0. Useful BAS .Adress. Example B C400 for large programs which uses more than 10 PROMs, or when a part of a program should not be PROMed. Ändrar basadress för PROM 0. Används för stora program som upptar mer än 10 PROM eller när en del av ett program ej ska PROMas.

8908B

 $\overline{\phantom{a}}$ 

 $\ddot{\phantom{a}}$ 

= om > a om > An AR se VV AE AE ÅR VE AR AR AR JR AR AR AE = a de 0 Ae oe dr oe OR An AE AR AR ER AR SR SR SR SA Er AR Er JR

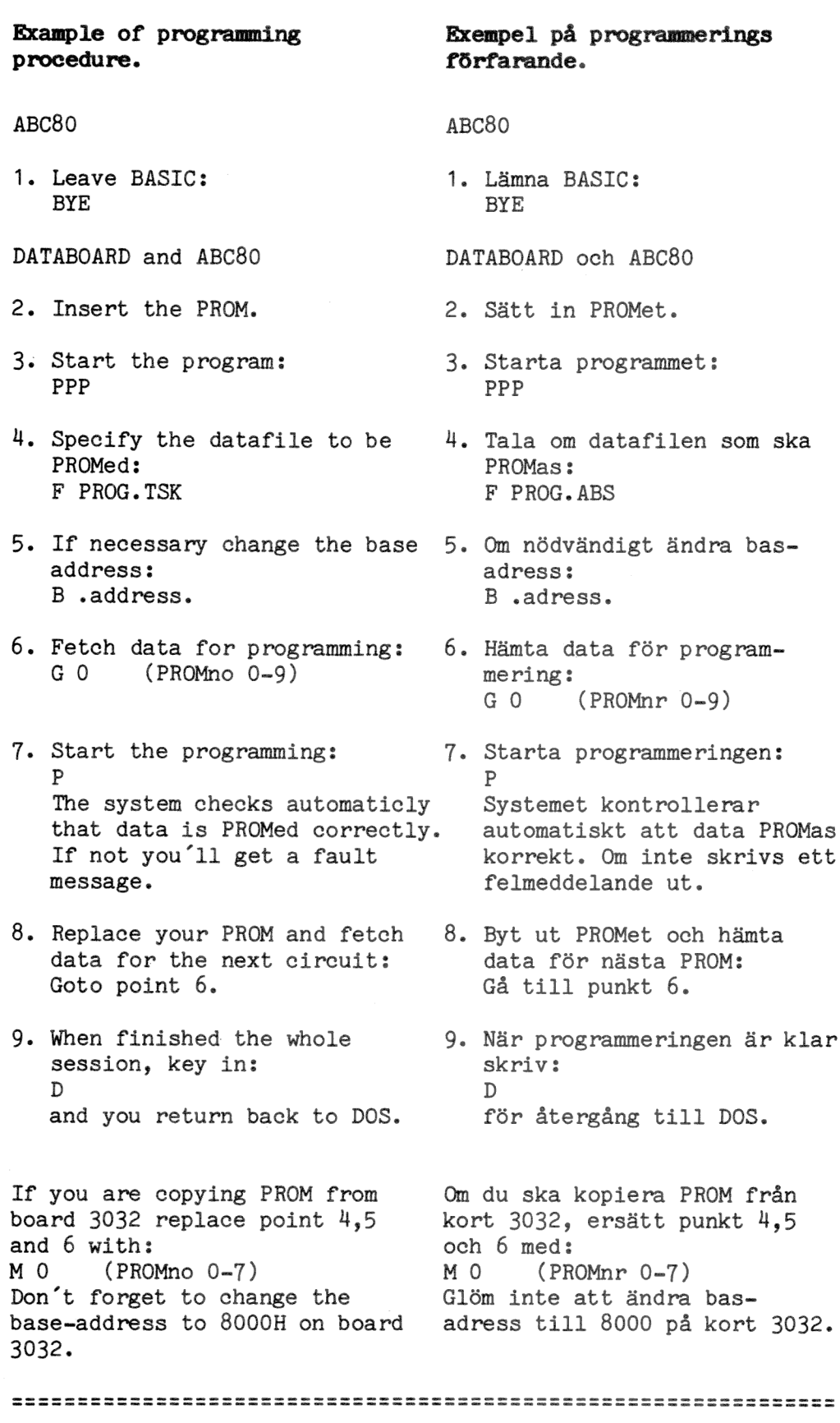

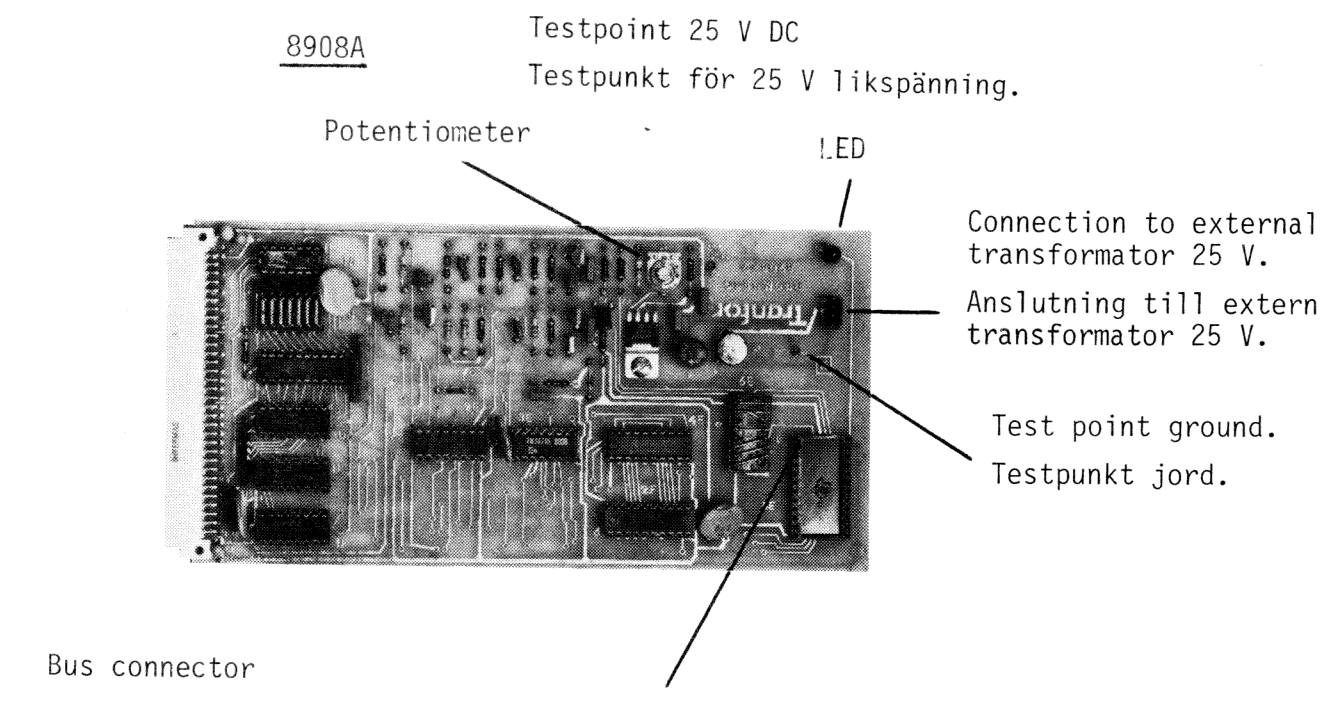

Pin No. 1

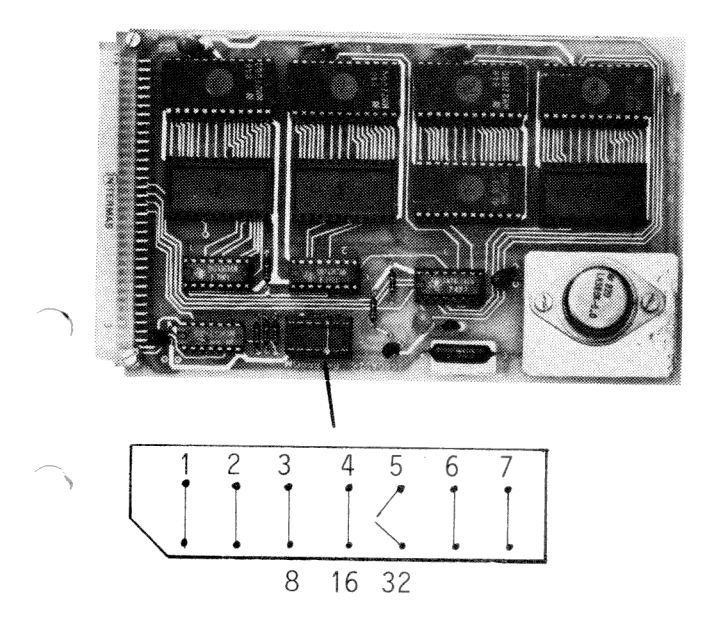

Base-address  $32 K = 8000 H$ 

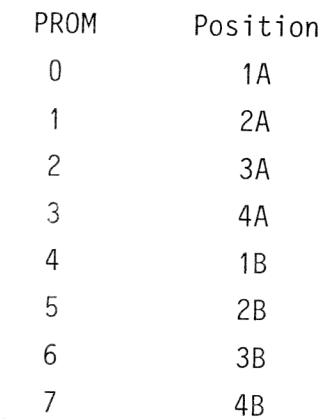

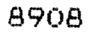